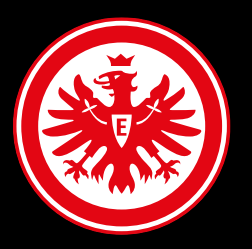

# UMSE*T*ZUNG **von anderen Abonnenten**

Alle Informationen Rund um Die Umsetzung Von Plätzen anderer **ABONNENTEN** 

### **Allgemeine Infos**

**Für die Umsetzung anderer Dauerkarten-Abonnenten benötigst Du folgende Infos und Berechtigungen:**

- **die E-Mail-Adresse des Eintracht-Kontos der anderen Dauerkarten-Abonnenten**
- **die Platzbezeichnung (Block | Reihe | Platz) des umzusetzenden Platzes**
- **die Externe Belegnummer oder OrderID des Platzes (Informationen wo du diese finden kannst folgen auf der nächsten Seite)**
- **Einverständniserklärung/Vollmacht des Anderen Dauerkarte-Abonnenten, dass du seine/ihre Plätze umsetzen darfsT.**

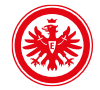

### **Allgemeine Infos – Externe Belegnummer oder OrderID**

#### **Bei den Nummern handelt es sich in beiden fällen um dieselbe nummer, die bei uns In dEr REcHNung und in DER APP unterschiedlich bezeichnet wird.**

**「愛想」** 

#### **Externe Belegnummer OrderID**

#### **Die Externe Belegnummer findest du auf deiner Rechnung von der Saison 2022/23**

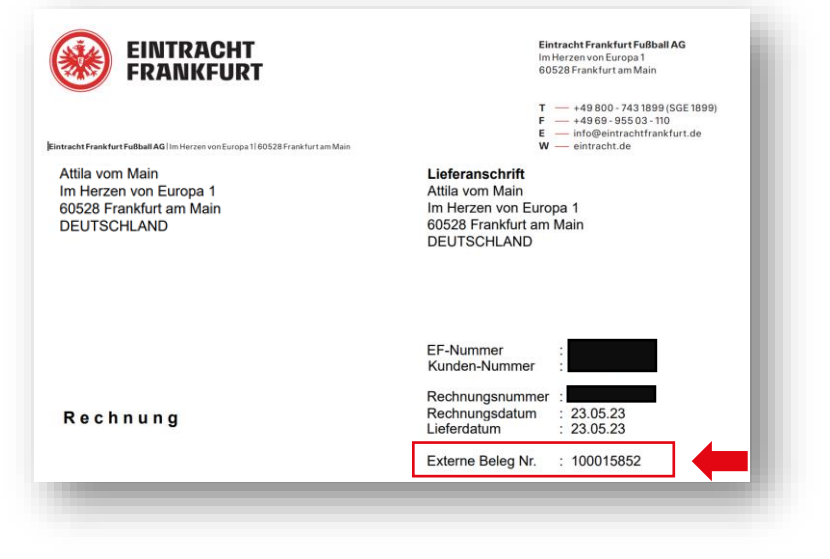

**Die OrderId findest du in deiner Wallet unter dem info-Zeichen deiner dauerkarte oder auf der Plastikkarte**

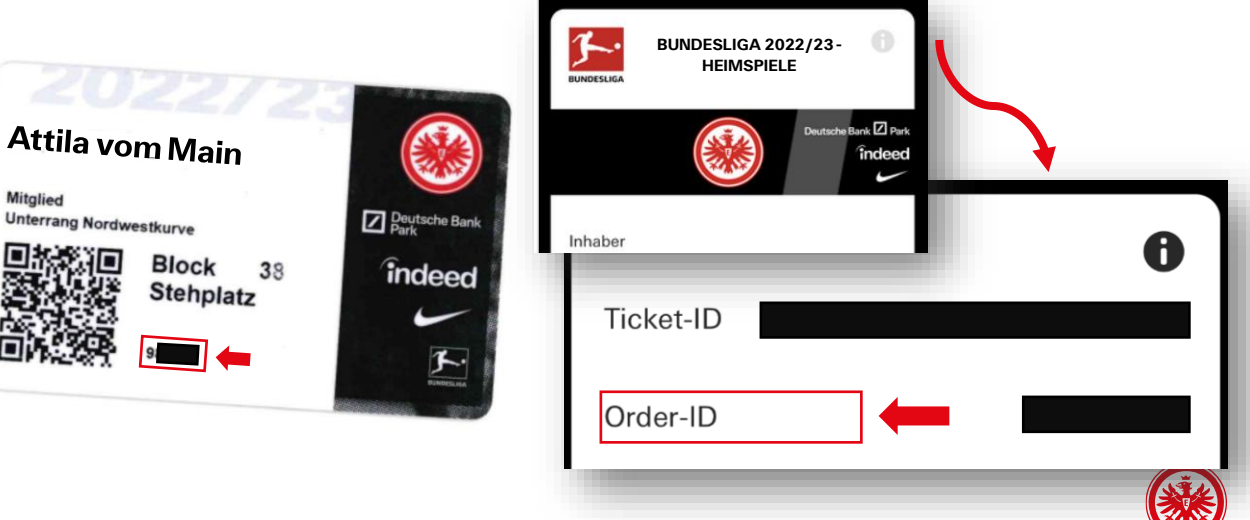

### **Von Wem kann ich Plätze umsetzen?**

Du kannst Dauerkarten von DAUERKARTEN- Abonnenten umsetzen, von denen DU die Informationen und Berechtigungen ZU IhreN PlÄTZEN erhalten hast.

Voraussetzung:

- DER UMZUSETZENDE ABONNENT MUSS SICH AUCH IN DER <u>GLEICHEN </u>DAUERKARTENVERWALTUNGSPHASE wie du befinden.
- Umsetzungen von Abonnenten aus einer anderen Dauerkartenverwaltungsphase sind nicht zeitgleich mit DeR UMSETZUNG DEINER DAUERKARTEN möglich.

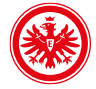

### **Wo kann ich Die Plätze Umsetzen?**

Die Plätze von anderen Abonnenten kannst du ÄHNLICH WIE dEINE eigenen Plätze über den saalplan wie folgt umsetzen:

1. DU kannst über dein Eintracht-Konto auf deine Verträge zugreifen und dort dein Dauerkarten-abonnement verwalten.

2. In der Vertragsübersicht Siehst du deine aktuellen Dauerkarten und kannst sie für die nächste Saison 2023/24 anpassen.

3. Um dEINE Dauerkarten UND/ODER die anderer Dauerkarten-abonnenten umzusetzen, wähle eine Dauerkarte aus, die du umsetzen möchtest und klicke auf den Platz, um diesen zu ändern.

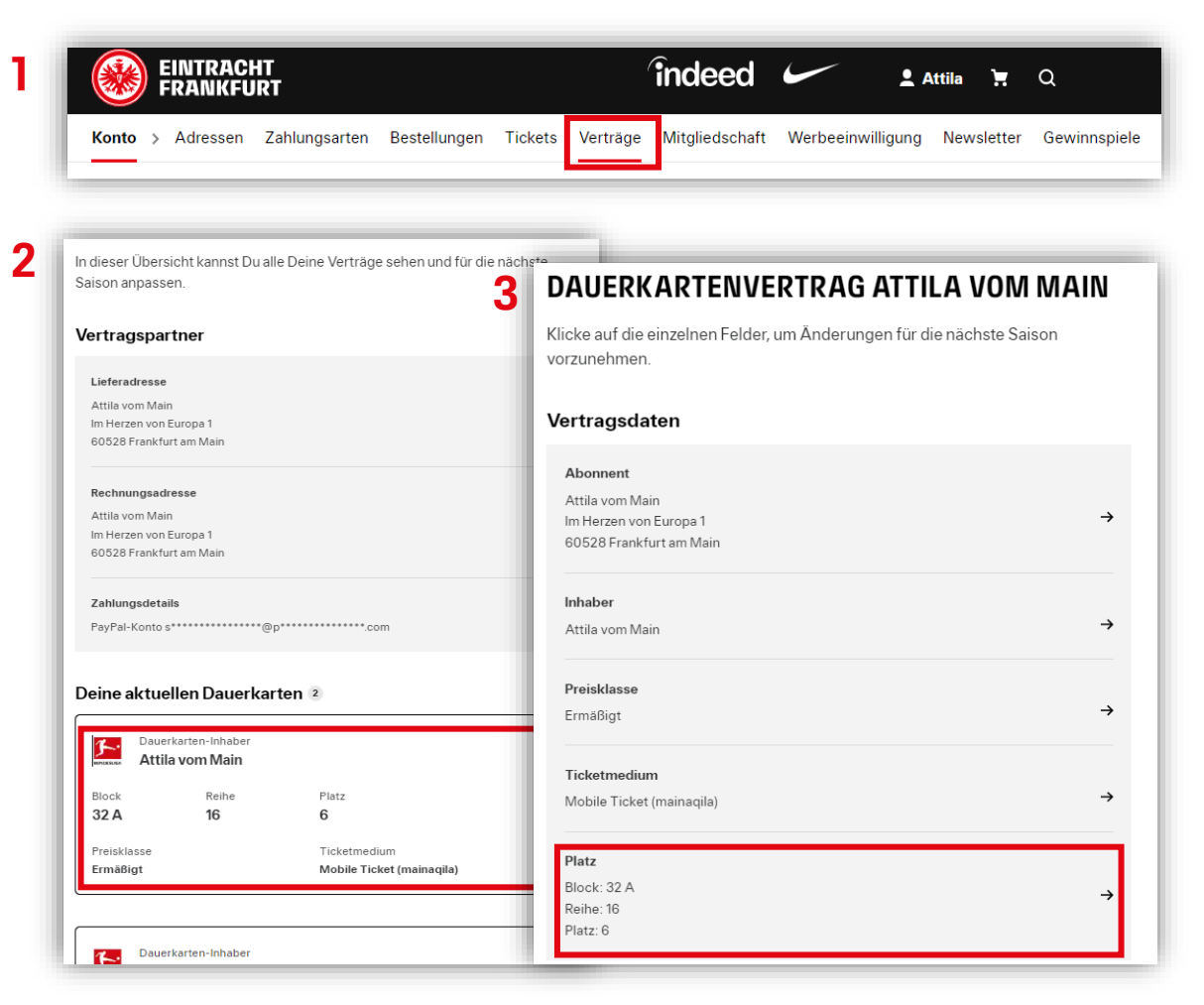

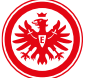

### **Hinzufügen der Plätze**

Im saalplan kannst du unterHALB deineR eigenen Plätze die Plätze des anderen DAUERKARTEN-Abonnenten hinzufügen.

Gehe dabei wie folgt vor:

1. KLICKE AUF DEN SCHWARZEN PFEIL BEI "PLÄTZE VON anderen Abonnenten hinzufügen"

2. Füge die Informationen hinzu

3. Bestätige, dass du die Vollmacht des ANDEREN DAUERKARTEN-Abonnenten vorliegen hast

### 4. DRÜCKE AUF "PLATZ HINZUFÜGEN", UM DEN PLATZ des Abonnenten hinzuzufügen

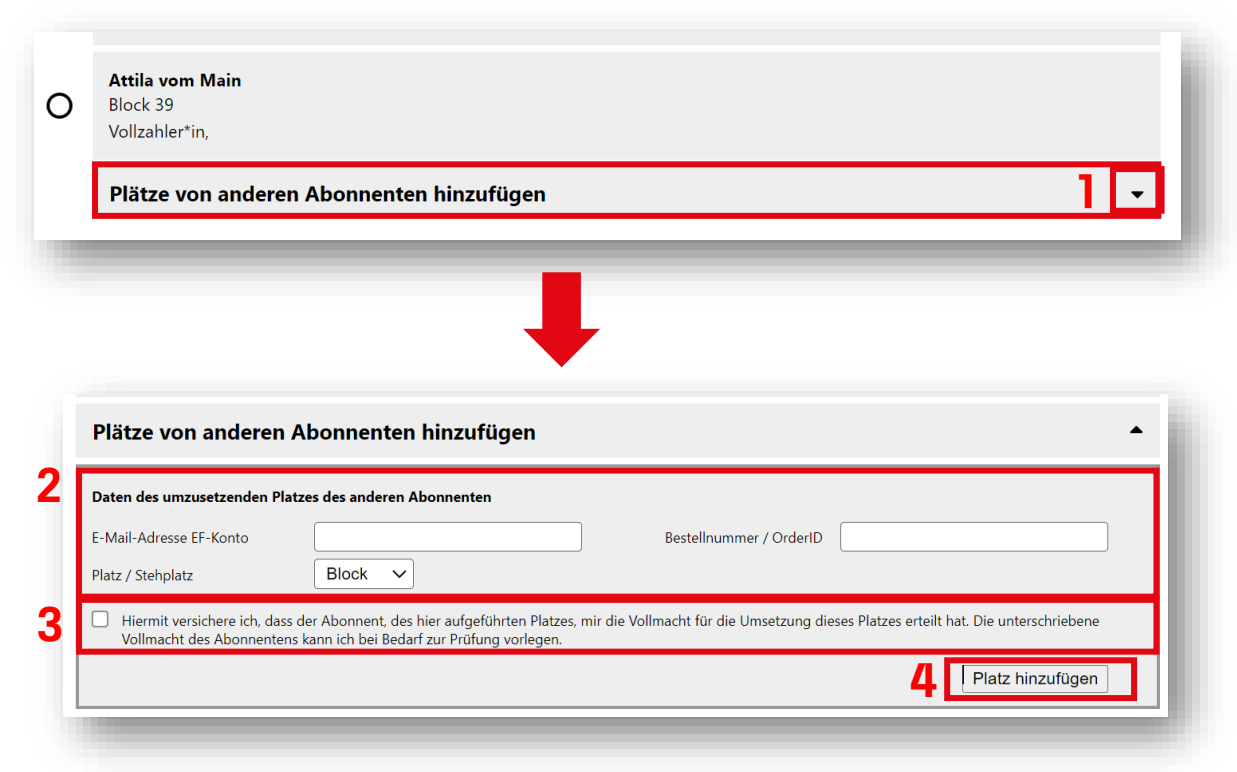

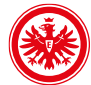

## **Hinzufügen der Plätze - Stehplätze**

#### Es ist EBENFALLS möglich stehplätze eines anderen DAUERKARTEN Abonnenten umzusetzen

#### BEI STEHPLÄTZEN GIBT ES keinen eindeutigen Platz BZW. PLATZBEZEICHNUNG Für Stehplätze, DAHER musst du nach dem Hinzufügen des Platzes auswählen, welchen Inhaber du aus dem Block des ANDEREN Abonnenten umsetzen möchtest.

#### Neben den bisherigen schritten ist daher noch ein WEITERER SCHRITT NOTWENDIG:

#### 5. Wähle den Inhaber des Platzes aus, den du aus deM Block umsetzen möchtest

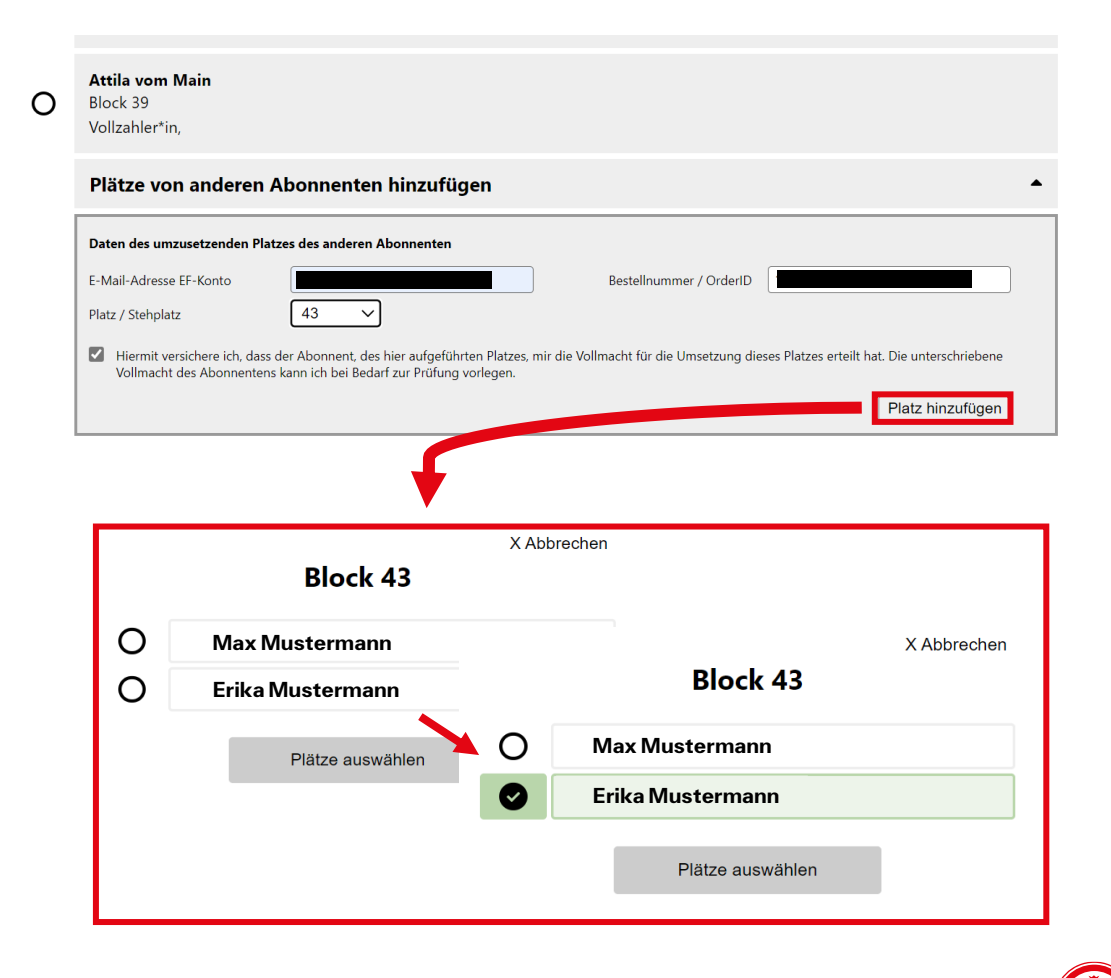

### **Umsetzen des Platzes**

#### Nach dem Hinzufügen des Platzes erscheint dieser Unter deinen eigenen Plätzen.

#### Beim Umsetzen von anderen Abonnenten kannst du wie beim Umsetzen deiner eigenen Plätze vorgehen:

#### 1. Platz des Abonnenten zum Umsetzen auswählen

#### 2. Und Neuen Platz für den Abonneten auswählen

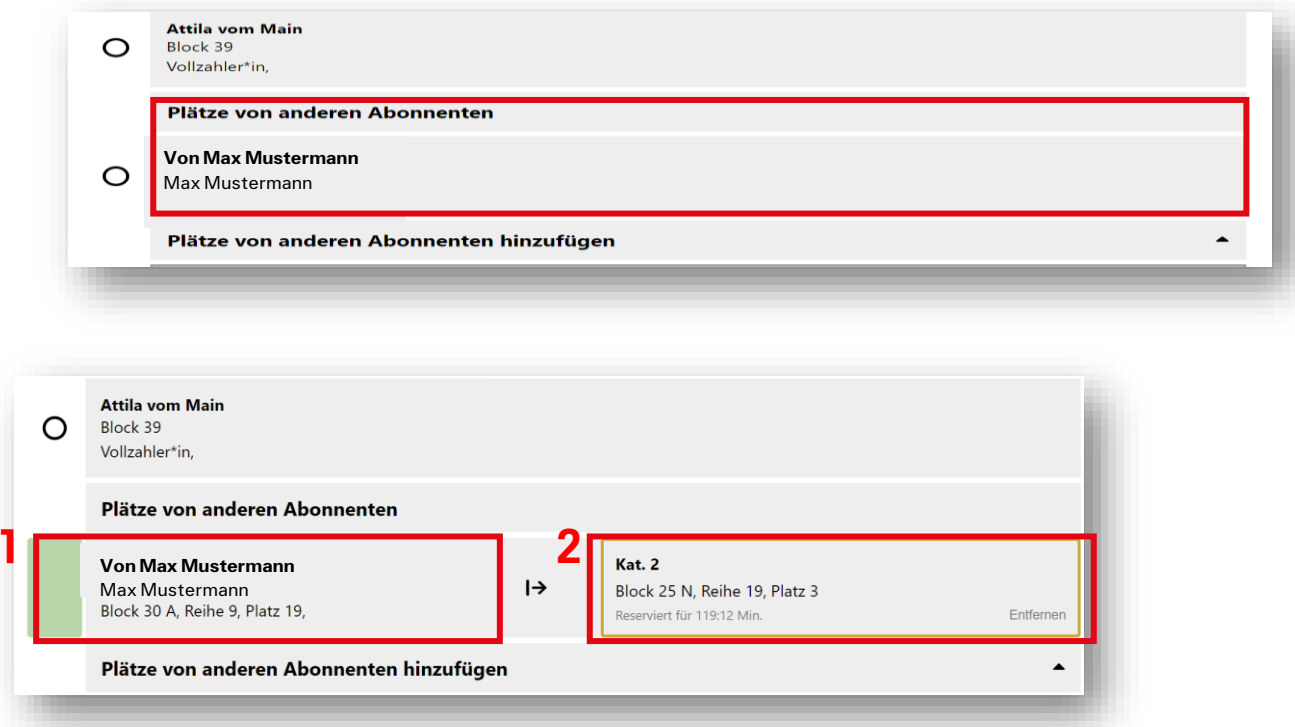

#### WICHTIG:

- DU KANNST KEINE PREISKLASSEN DES ANDEREN ABONNENTEN ÄNDERN DIES MUSS DIESER SELBST VORNEHMEN.
- − Falls du den Saalplan neu lädst, musst du den Platz erneut hinzufügen Das hinzufügen des Platzes Gilt Also nur bis du den Saalplan verlässt oder neu lädst.

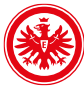

### **Bestätigung der neuen Plätze – für Dich und den hinzugefügten Platz des anderen Abonnenten**

bestätige im letzten schritt die Plätze und die durchgeführten Änderungen.

Achtung: Mit dem Bestätigen der neuen Plätze gibst du automatisch Die bisherigen plätze unwiderruflich frei und kannst auf diese nicht mehr zugreifen.

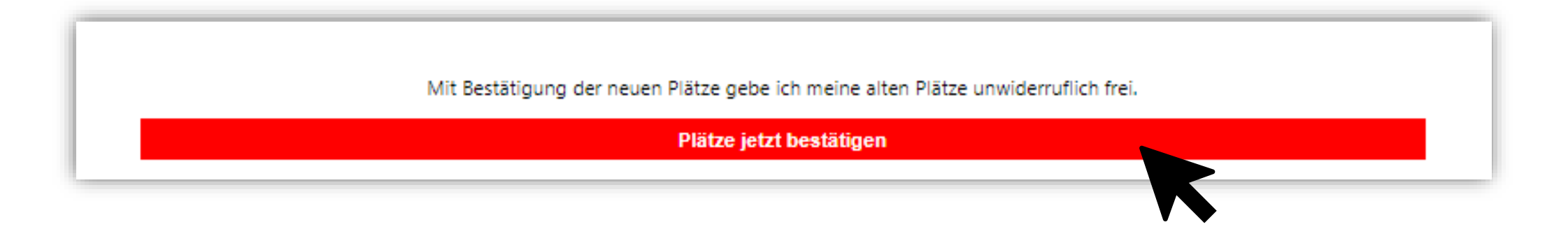

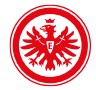